## **Fimlab Omamittauspalvelu: NordicInfu Care Dexcom Clarity - Ammattilaiskäyttäjän luominen**

Päivitetty: 1.6.2021

**luottamuksellinen**

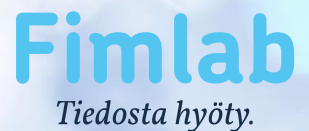

## **Ammattilaisen kutsuminen pilvipalvelutiliin**

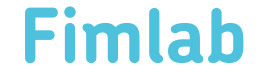

- Ammattilaiskäyttäjätunnusten luominen alkaa siirtymällä selaimella osoitteeseen <https://clarity.dexcom.eu/professional/>
- Pilvipalvelutilin pääkäyttäjä kirjautuu sisään pääkäyttäjätunnuksillaan.

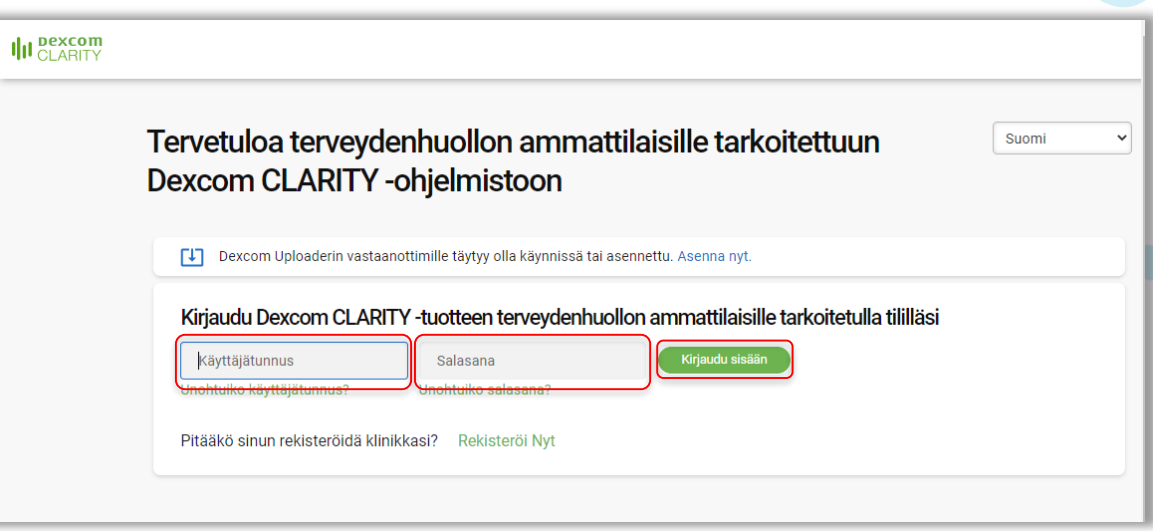

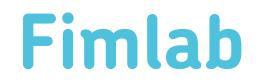

• Ammattilaiskäyttäjien hallintaan siirrytään päänäkymän yläpalkin "Henkilökunta" –painikkeesta.

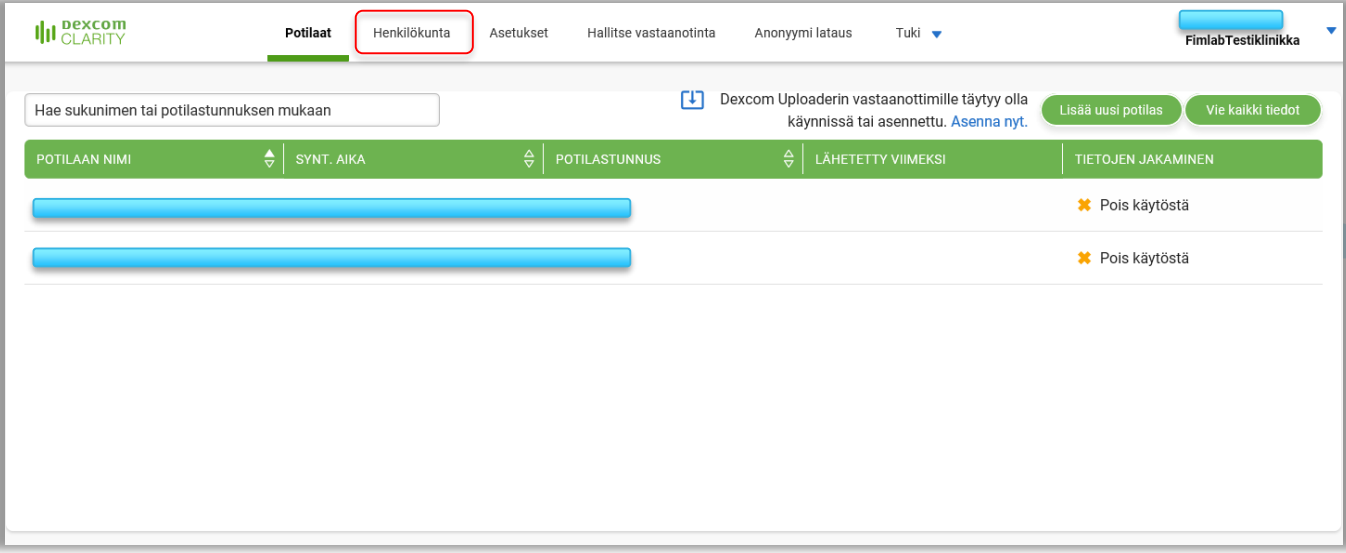

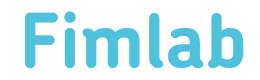

• Uusi ammattilaiskäyttäjä luodaan "Lisää henkilökuntatili" -painikkeesta.

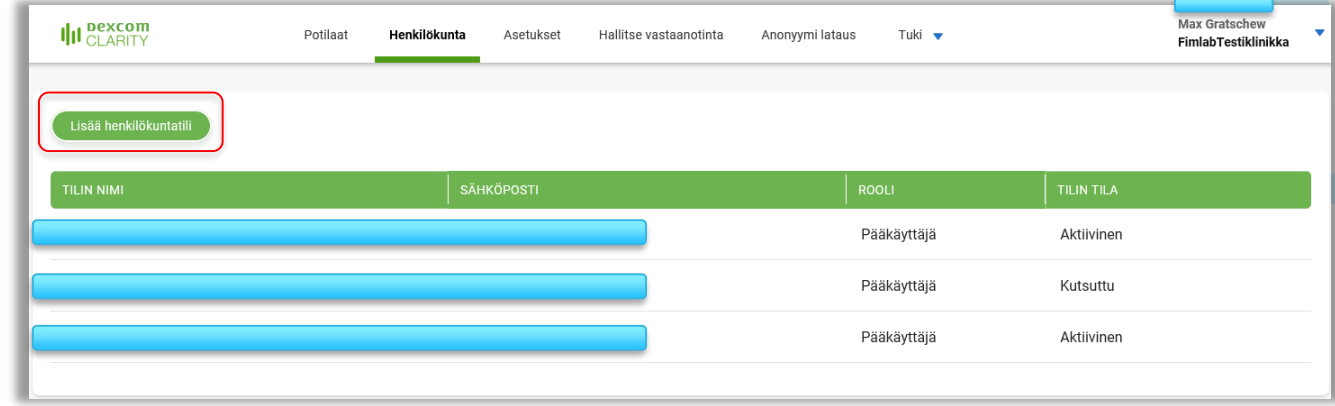

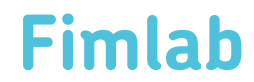

- Käyttäjälomakkeeseen täytetään uuden ammattilaiskäyttäjän
	- Etunimi
	- Sukunimi
	- Sähköpostiosoite
- Henkilökuntatilin rooliksi valitaan "Vakiokäyttäjä", ellei ammattilaiskäyttäjälle haluta antaa pääkäyttäjän oikeuksia. Tässä tapauksessa valittaisiin "Pääkäyttäjä".
- Ammattilaiskäyttäjälle lähtee kutsu liittyä pilvipalvelutiliin painettaessa "Tallenna" – painiketta.

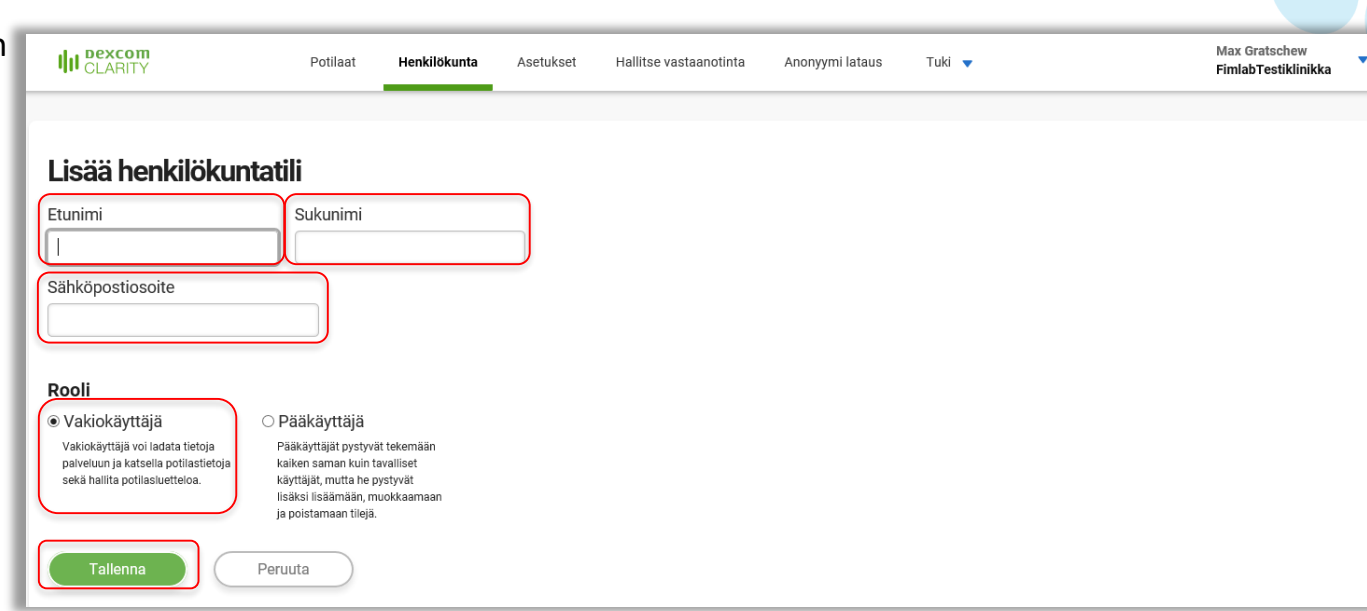

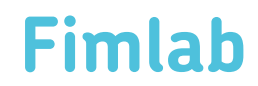

- Ammattilaiskäyttäjän rekisteröityyn sähköpostiosoitteeseen on lähetetty kutsu liittyä pilvipalvelutiliin.
- Ammattilaiskäyttäjällä on 30 päivää aikaa viimeistellä rekisteröinti.
- Painamalla "Lisää toinen henkilökuntatili" painiketta voidaan lisätä toinen ammattilaiskäyttäjä.
- Henkilökuntanäkymään palataan "Sulje" painikkeesta.

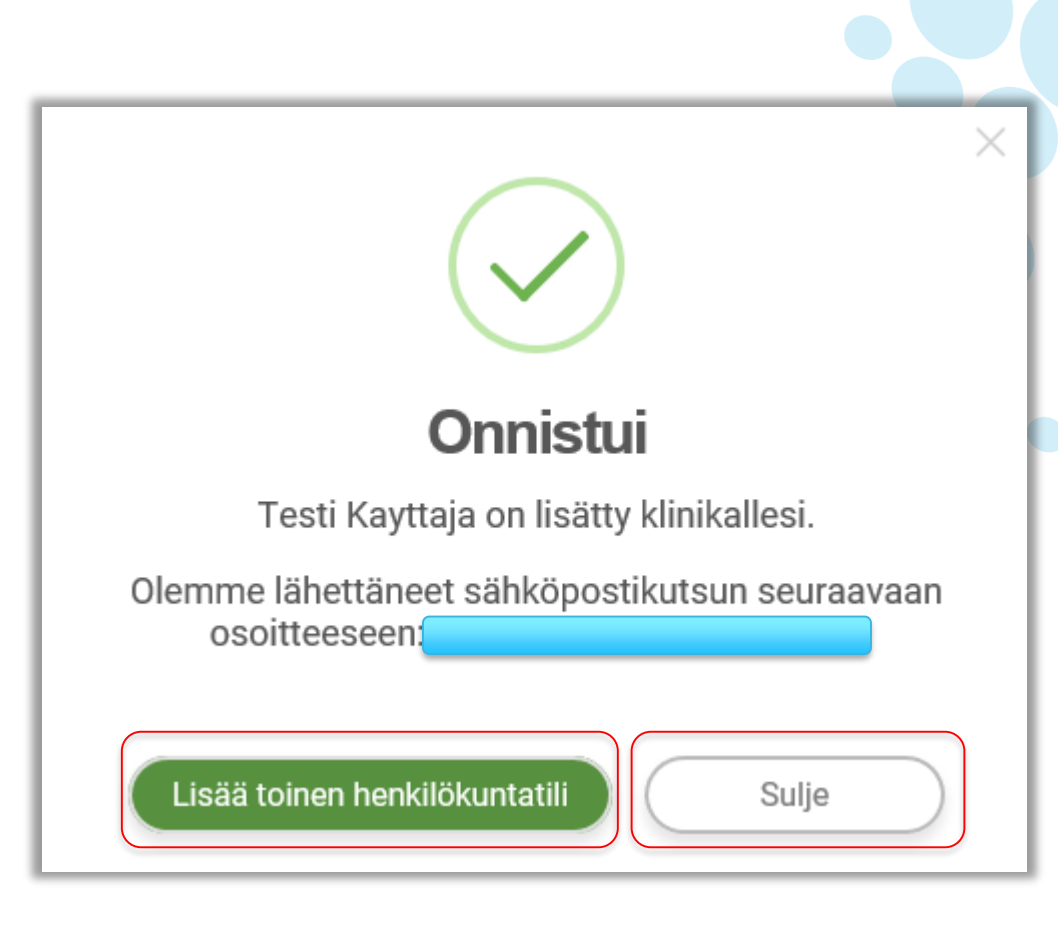

**Fimlab** 

## **Ammattilaisen liittyminen pilvipalvelutiliin**

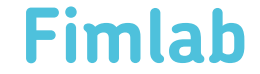

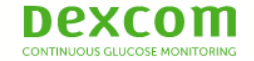

- Ammattilaiskäyttäjän sähköpostiosoitteeseen tulee  $\bullet$ vahvistusviesti rekisteröinnin viimeistelystä.
- Ammattilaiskäyttäjä avaa viestin ja painaa "Viimeistele rekisteröinti" - linkistä
- Ammattilaiskäyttäjätunnuksen viimeistelylinkki on voimassa 30 vuorokautta.

### Tervetuloa!

Sinut on lisätty Dexcom CLARITY -sovellukseen kliinikkona. Suorita rekisteröitymisesi loppuun napsauttamalla olevaa linkkiä.

#### Viimeistele rekisteröinti

Tämä linkki vanhenee 30 päivän kuluessa.

Tämä sähköposti lähetettiin osoitteeseen

Lisää noreply@email.dexcom-clarity-content.eu osoitekirjaasi, jotta sähköpostisi saapuvat varmasti saapuneiden viestien kansioosi

TÄRKEÄ ILMOITUS: Tämä sähköposti ja sen mahdolliset liitteet voivat sisältää luottamuksellisia ja/tai yksityisiä tietoja. Jos et ole tavoiteltu vastaanottaja, tämän sähköpostin käyttö, paljastaminen, kopiointi tai edelleenjakelu on valtuuttamatonta ja tiukasti kiellettyä. Ilmoita meille välittömästi ja poista tämä sähköposti, jos havaitset tai uskot saaneesi sen virheellisesti. Mikään tässä sähköpostissa ei ole sitova allekirjoitus, tarjous, hyväksyntä tai sopimus Dexcomilta, ellei tässä sähköpostissa nimenomaisesti niin sanota.

Dexcom vastaanottaa tai tallentaa muulla tavalla sähköpostit, myös kaikki liitteet, jotka on lähetetty tähän osoitteeseen ja tästä osoitteesta, ja Dexcom voi arkistoida, tarkastaa ja valvoa niitä ja/tai esittää ne kolmansille osapuolille tarpeen vaatiessa tai lain sitä edellyttäessä.

@2021 Dexcom, Inc. Kaikki oikeudet pidätetään. | Tietosuojakäytäntö | Ehdot

00386270000491 · Dexcom CLARITY v3.33.3 · PN 350-0011 · DOM 2021-04-05

Dexcom ja Dexcom CLARITY ovat Dexcom, Inc:n rekisteröityjä tavaramerkkejä Yhdysvalloissa ja voivat olla myös muissa maissa.

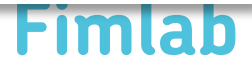

• Ammattilaiskäyttäjä täyttää käyttäjälomakkeeseen uuden  $\sqrt{2}$ 

- Käyttäjätunnuksen
- Salasanan
- Asetetun salasanan vahvistuksen
- Ammattilaiskäyttäjätunnuksen rekisteröinti viimeistellään painamalla "Viimeistele rekisteröinti" –painiketta.

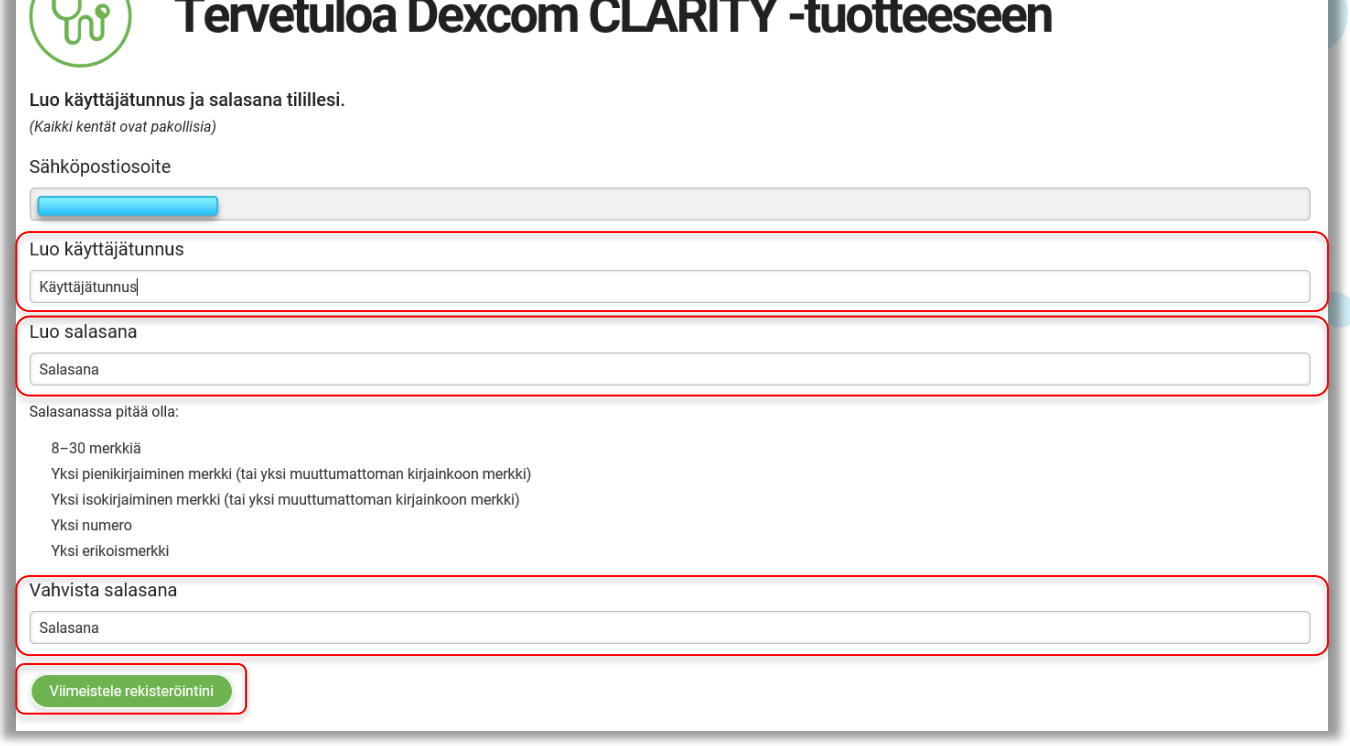

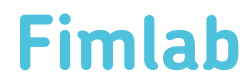

Suomi

- Ammattilaiskäyttäjätunnuksen rekisteröinti onnistui
- Ammattilainen pystyy nyt käyttämään pilvipalvelutiliä.
- Palveluun jatketaan painamalla "OK" painiketta.

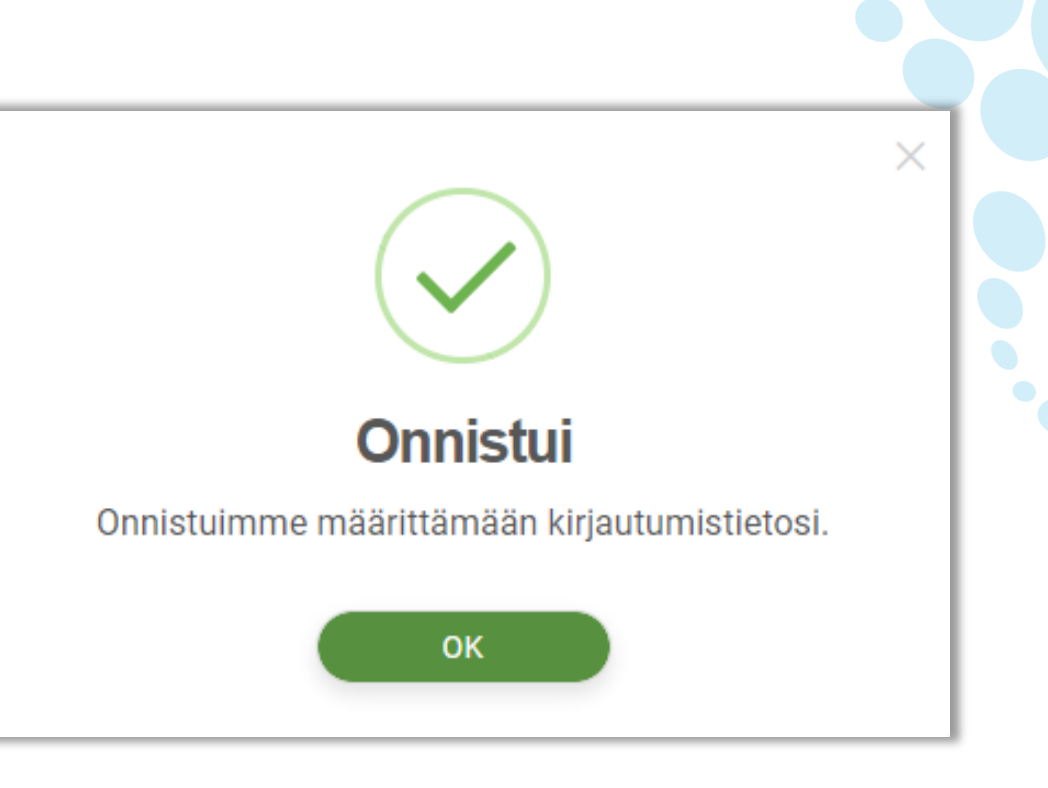

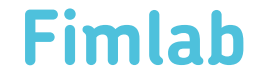

# Fimlab Tiedosta hyöty.

**FIMLAB.FI** SEURAA MEITÄ SOMESSA @Fimlab

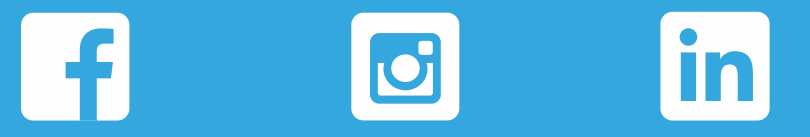